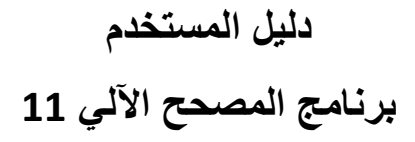

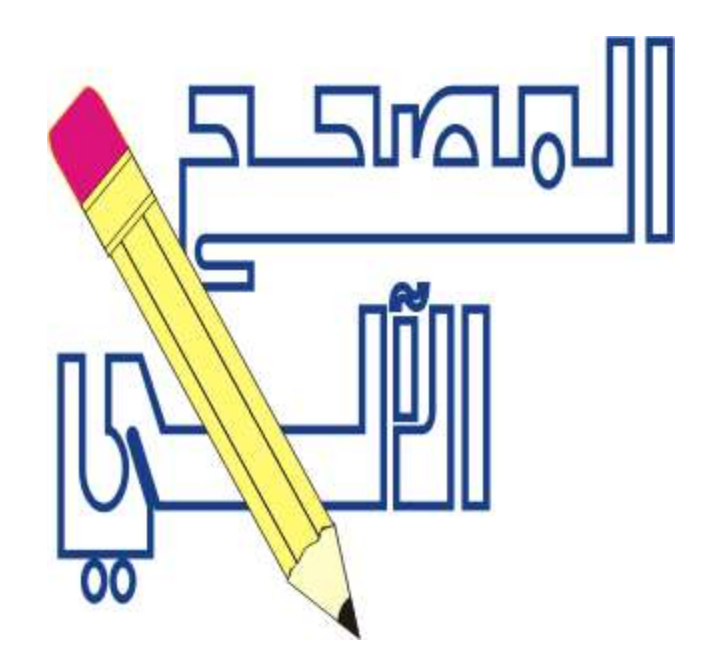

حقوق الطبع محفوظة 2020 الإصدار 11.6 في 1\1\2024

مؤسسة الميكنة التجارية الرياض 966114741330

جوال 966505441412

www.almodir.net

# جدول المحتويات

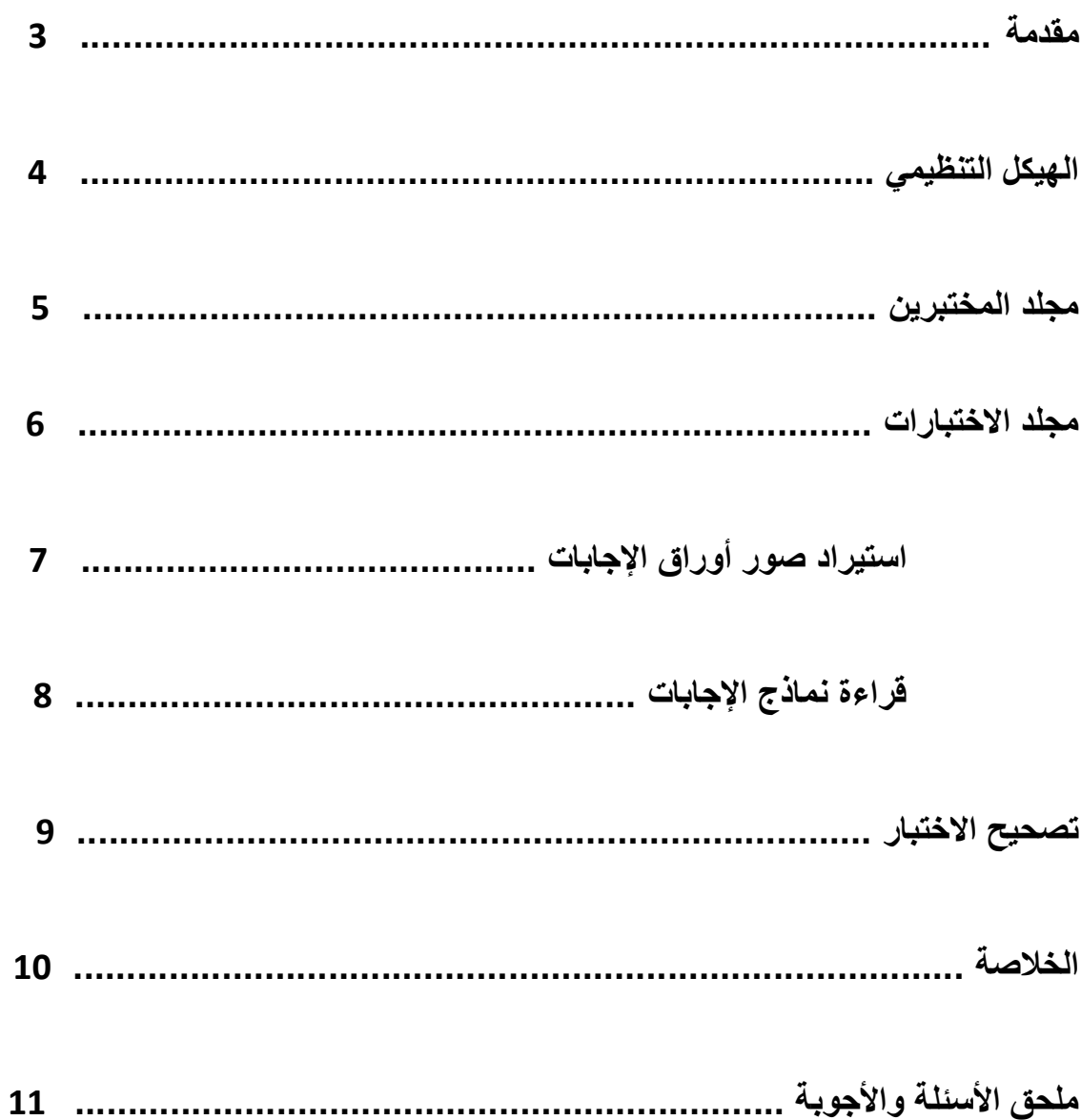

## مقدمة:

إن برنامج المصـح11 برنامج سعودي متكامل ينجز أعمال تصـحيح الاختبارات الورقية للمدارس والجامعات والمعاهد. ويشمل:<br>1- طباعة استمار ات اجابة الاختبار ات علي ورق تصوير A4 معنونه بأسماء المختبرين ومصنفة بالمواد.

- 
- -2 يتعامل مع الماسح الضوئي (سكانر) لتصحيح الاختبارات ويجعل أعمال التدقيق والتحليل والرصد آلية وسهلة.
- 3- يطبع تقارير النتائج والتحاليل التربوية للاختبارات ويتبادل البيانات والنتائج مع موقع نور وأكسل و SPSS.
- -4 يخفض تكاليف التصحيح الآلي من ناحية الاقتناء والتدريب والتطبيق والدعم الفني ومدة الإتقان لإنجاز الأعمال.
	- -5 يغني عن أجهزة التصحيح الخاصة والبرامج المستوردة ويحقق سهولة وسرعة جميع إجراءات التصحيح آليا.ً

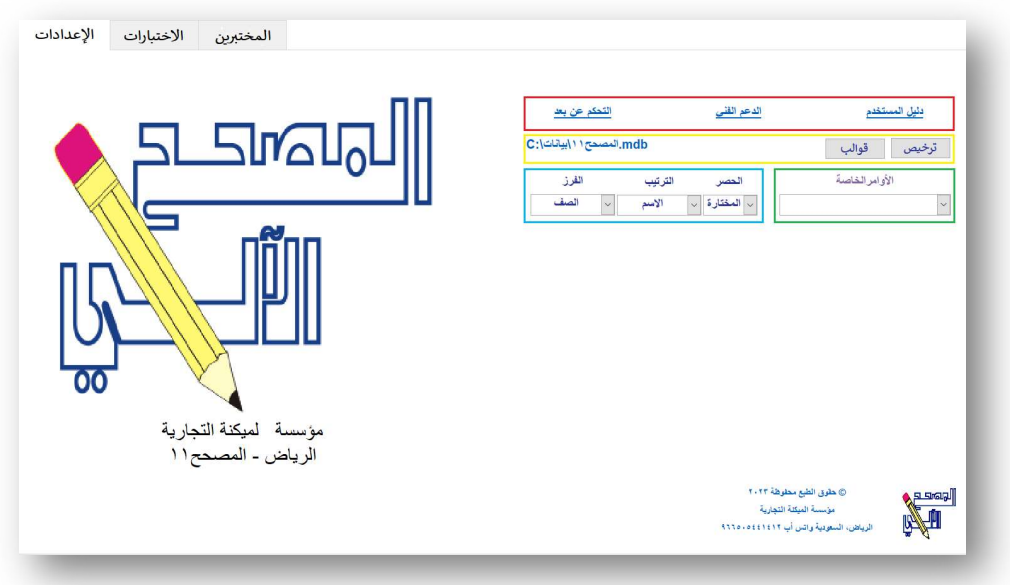

يتوافق المصحح<sup>11</sup> مع بيئتنا التربوية ويحقق جميع متطبات المدارس والجامعات والمعاهد بسهولة وسرعة ودقة فائقة (من استيراد أسماء الطلاب من إكسل أو موقع نور إلى رصد الدرجات آلياً بلمسة زر). كما يلبي جميع احتياجات الاختبارات ولوائح التصحيح والرصد بسهولة ومرونة ودقة وسرعة من خلال أوامر سهلة الإستيعاب والتطبيق والإعتماد. الجدير بالإهتمام أن المصحح11 إمتداد لخبرتنا السعودية (28 سنة) منذ إنطلاق الإصدار الأول في عام .1418 حيث أن المصحح11 نقلة نوعية في عالم التصحيح الآلي للاختبارات الورقية، نحقق بواسطته تطلعات التربويين والأكاديميين بتكلفة زهيدة ودقة مثالية للاستغناء عن آلة التصحيح المخصصة ونماذج التصحيح مسبوقة الطباعة لتجاوز تكاليفها الباهظة. ذلك لأن نماذج الإجابة يتم طباعتها باستخدام ورق تصوير A4 محليا من قوالب استمارات محفوظة في المصحح11 يمكن تصوير ها بواسطة سكانر عادي والإنطلاق<br>بكل حرية وثقة ودقة عالية في إجراءات التصحيح والرصد.

ينقسم المصحح11 الى صفحتين قسمين أساسيين: المختبرين (لطباعة إستمارات الإجابة قبل الاختبار) و الاختبارات (لتصحيح أوراق الإجابات بعد الإختبار). تستخدم لجنة التصحيح هذين المجلدين بواسطة موظف واحد يملك حد أدنى من مهارات استخدام الحاسب الآلي! تقوم لجنة التصحيح بتجهيز قاعدة البيانات من خلال شاشة "الإعدادات" لترخيص البرنامج و إختيار القوالب المفضلة وإستيراد أسماء المختبرين بالإضافة إلى تحديد كيفية فرز وترتيب التقارير وأوراق الإجابات. لتوفير باقة مخصصة للجهة التعليمية لإنجاز جميع أعمال التصحيح والرصد والتحليل بمرونة وسرعة. نشرح فيما يلي أغراض وأدوات كل قسم<br>(المختبرين والاختبارات) لإنقان وظائف البرنامج.

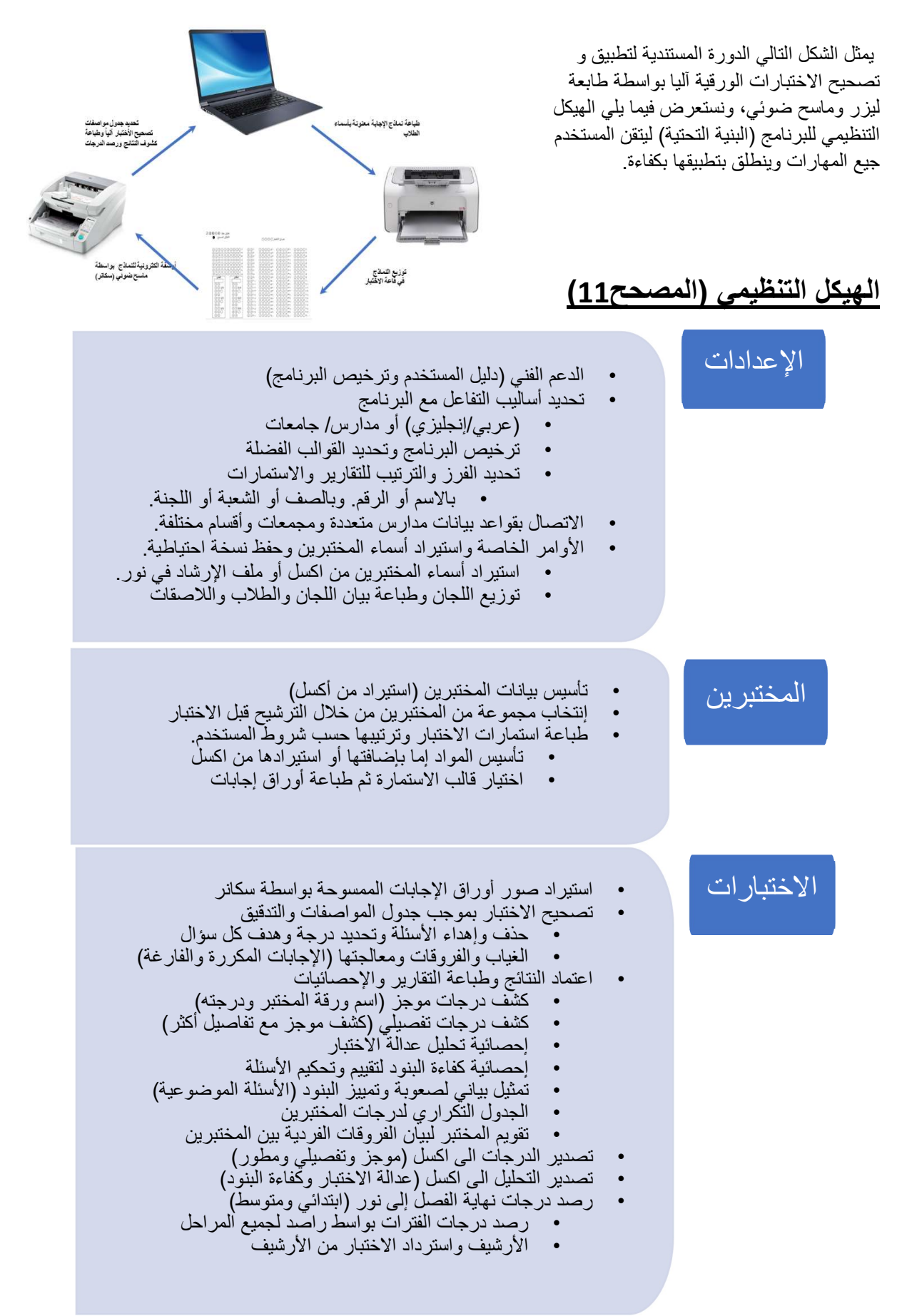

تجدر الإشارة إلى وجود أوامر خاصة في شاشة الإعدادات وأهمها إستيراد طلاب المدارس من موقع نور وشاشة توزيع اللجان.

تستنج شاشة توزيع اللجان عدد الطلاب والصفوف والشعب في جدول إحصائية الطلاب وتتيح تشكيل لجان الإختبارات وتوليد أرقام الجلوس آلياً أو استيرادها من موقع نور، حيث تتعرف شاشة اللجان على عدد القاعات والمقاعد الشاغرة ويمكن الإضافة والحذف في جدول التوزيع المخصص ويوفر أساليب خلط الطلاب/الطالبات وتوزيعهم في القاعات كما يلي:

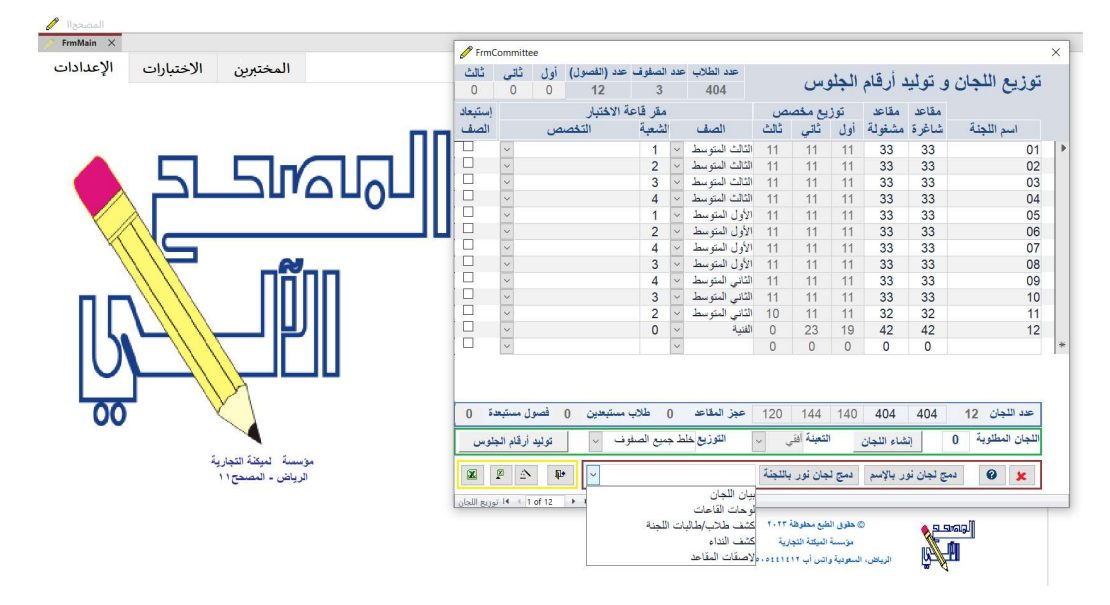

- .1 تسكين الطلاب في فصلوهم حيث يتم ترتيب الطلاب بالاسم ثم تعيين رقم جلوس لكل طالب في فصله بدون خلط.
- 2. خلط الفصول للصف (آلياً) حيث يتم ترتيب جميع طلاب الصف أبجدياً ثم تعيين الطالب في أحد القاعات لنفس الصف الذي ينتمي إليه، ويكون التوزيع افقي (فصل ثم الفصل التالي) أو رأسي (تعبئة كامل الفصل ثم الفصل الذي يليه).
- .3 خلط جميع صفوف المدرسة (إلياً) حيث يتم ترتيب الأسماء و توزيع المقاعد لجميع الصفوف، ولذلك تشمل كل لجنة على طلاب من صفوف مختلقة، ويكون التوزيع افقي (فصل ثم الفصل التالي) لطلاب الأولى مثلاً ثم الثانية وهكذا، أو رأسي (تعبئة ثلث الفصل ثم الفصل الذي يليه حتى يكتمل الصف الأول ثم الصف الثاني واخيراً الثالث).
	- .4 خلط مخصص كل فصل يستوعب عدد محدد من أولى وثاني وثالث حسب رغبة المدرسة يمكن إضافة قاعات (صف/فصل) وتحديد كميات المقاعد لكل قاعة لكل صف كما في جدول التوزيع المخصص للجان أعلاه.

وفي حال الرغبة في إعداد اللجنان في موقع نور فإن إستيراد ملف أكسل يحتوي تشكيل اللجان وأرقام الجلوس متاح من خلال استيراد ملف توزيع اللجان بصيغة أكسل من موقع نور ودمجه في قاعدة بيانات المصحح الألي. وأخيراً، تشمل شاشة توزيع اللجان على التقارير التالية:

.1 بيان اللجان، .2 لوحات القاعات، .3 كشف طلاب/طالبات اللجنان، .4 كشف النداء، .5 لاصقات المقاعد.

## مجلد المختبرين:

يستوعب مجلد المختبرين تفاصيل الدارسين في الجهة التعليمية مصنفين حسب الصفوف والشعب (الفصول) والتخصص والمستويات. يتوفر في هذا المجلد أدوات آلية لإستيراد ببيانات المختبرين أو تصدير هذه البيانات لتطبيقات أخرى من خلال تطبيق أكسل القياسي. تضاف بيانات المختبرين إلى هذا المجلد في بداية الفصل الدراسي أو الدورة التدريبية لحفظ وتصنيف المختبرين المستهدفين إما يدوياً في آخر سطر أو بلمسة زر (استيراد من أكسل).

| الإعدادات |       | الاختبارات |        | المختبرين      |                        |           |                  |                                    |                   |             |        |
|-----------|-------|------------|--------|----------------|------------------------|-----------|------------------|------------------------------------|-------------------|-------------|--------|
|           | الرمز | رقم الجلوس | اللجنة | المدرسة        | التخصص                 | الشعبة    | الصف             | الأسم الكامل                       | رقم المختبر       | التسلسل     | اختيار |
|           | ITTE  |            |        | ثانوية الصديق  | فسم علوم طبيعية        |           | الثاني الثانوي   | ابر اهیم بن علی بن سعید            | V0.99             | $T9.1 \Box$ |        |
|           | 1575  |            |        | ثانوية الصديق  | قسم ئانوي              |           | الأول الشانوي    | ١٢٣١٢٦٢٥٠٧ احمد مفلح در ع          |                   | 5791        |        |
|           | 1575  |            |        | ثانوية الصديق  | قسم ئانوي              | $\lambda$ | الأول الشانوي    | ١٢٣٣٣٢٢٥٩٠ الرفاعي مبارك مفلح      |                   | 79.9        |        |
|           | 1575  |            |        | ثانوبة الصديق  | قسم علوم طبيعية        |           | الثاني الثانوي   | بدر بن على بن سعيد                 | VQ.97             | Y9.7        |        |
|           | 1555  |            |        | ثانوية الصديق  | نسم علوم شرعية و عربية |           | الثالث الثانوي   | ۱۲۳٤۲۸۷۰۰۰ تر کی بن هادي بن تر کی  |                   | <b>TYVA</b> |        |
|           | 1575  |            |        | ثانو بة الصديق | قسم ئانوي              | $\lambda$ | الأول الثانوي    | ۱۲۳٦۷٦٤۸۹۷ تر کی فواز تر کی        |                   | <b>T91.</b> |        |
|           | 1575  |            |        | ثانوية الصديق  | فسم علوم طبيعية        |           | الثالث الثانوي   | ۱۲۳۰۰۳۳۳۷۱ ترکی مسفر شفلوت         |                   | <b>TYV9</b> |        |
|           | 1575  |            |        | ثانوبة الصديق  | فسم علوم طبيعية        |           | الثالث الثانوى   | ۱۲۳۸۱۰۱۰۱۷ تومان بن واز ع بن مذکر  |                   | YYA.        |        |
|           | 1575  |            |        | ثانوية الصديق  | قسم ئانوي              |           | الأول الشانوي    | ١٢٣٢٧٩٩١٣٧ ثامر حماد مذكر          |                   | <b>T911</b> |        |
|           | 1575  |            |        | ثانوية الصديق  | قسم علوم طبيعية        |           | الثالث الثانوي   | ۱۲۳۹۳۰۲۰۸۵   حز ام بن ناصر بن محمد |                   | <b>TYA1</b> |        |
|           | 1555  |            |        | ثانوية الصديق  | قسم علوم طبيعية        | $\lambda$ | الثاني الثانوي   | حسن بن مناحی بن ناصر               | V0.9.             | 79.7        |        |
|           | 1575  |            |        | ثانوية الصديق  | فسم علوم طبيعية        | $\lambda$ | الثالث الثانوى   | حمد بن محمد بن مبار ك              | 1777177979        | <b>TYAY</b> |        |
|           | 1575  |            |        | ثانوية الصديق  | نسم علوم شرعية و عربية |           | الثالث الثانوي   | حمد بن ناصر بن مسعود               | ITTEERTTAL        | TAO.        |        |
|           | 1575  |            |        | ثانوية الصديق  | نسم طوم شرحية و حربية  |           | الثالث الثانوي   | حمود بن سعود بن محمد               | <b>ITTYTATSST</b> | TAOI        |        |
|           | 1575  |            |        | ثانوية الصديق  | نسم علوم شرعية و عربية |           | الثالث الثانوي   | ۱۲۳۸٥٦٦٦۸۰   حمود بن ناصر بن سيف   |                   | TAOT        |        |
|           | 1575  |            |        | ثانوية الصديق  | نسم علوم شرعية و عربية | $\lambda$ | الثالث الثانوي   | ۱۲۳۰۰۹٤٤٨١ خالد بن سعید بن حز مي   |                   | TAOT        |        |
|           | 1555  |            |        | ثانو بة الصديق | فسم علوم طبيعية        | $\lambda$ | الشانبي الشانوبي | خالد بن فلاح بن خالد               | VO.V9             | Y9.5        |        |
|           | 1575  |            |        | ثانوية الصديق  | فسم علوم طبيعية        |           | الثالث الثانوي   | ١٢٣٢٧٧٣٧٤٦ خالد بن محمد بن مذكر    |                   | <b>TADE</b> |        |
|           | 1575  |            |        | ثانوية الصديق  | نسم طوم شرحية و حربية  |           | الثالث الثانوي   | ١٢٣٥٤٩٦٠١٤  خالد بن محمد بن ناصر   |                   | <b>TATT</b> |        |
|           | 1575  |            |        | ثانوية الصديق  | فسم علوم طبيعية        |           | الثاني الثانوي   | خالد بن مشلهب بن مبار ك            | VQ.15             | 79.0        |        |
|           | 1575  |            |        | ثانوية الصديق  | نسم طوم شرعية و عربية  | $\lambda$ | الثالث الثانوي   | ۱۲۳٥۰٤۳۷۰۹   خالد بن مناحي بن سياف |                   | <b>YIIA</b> |        |
|           | 1575  |            |        | ثانوية الصديق  | فسم علوم طبيعية        |           | الثالث الثانوي   | ۱۲۳۹٤۲۲۱۸۰ خالد بن مناحی بن ناصر   |                   | 7799        |        |
|           | 1575  |            |        | ثانوية الصديق  | قسم ئانوي              |           | الأول الثانوي    | ١٢٣٧٧٦٠٤١٥   خالد محمد على محمد    |                   | <b>TAIT</b> |        |

بأن النقر المزدود على الرقم التسلسلي لأي مختبر يتيح حذف المختبر الحالي وإضافة مختبر جديد. علما ً

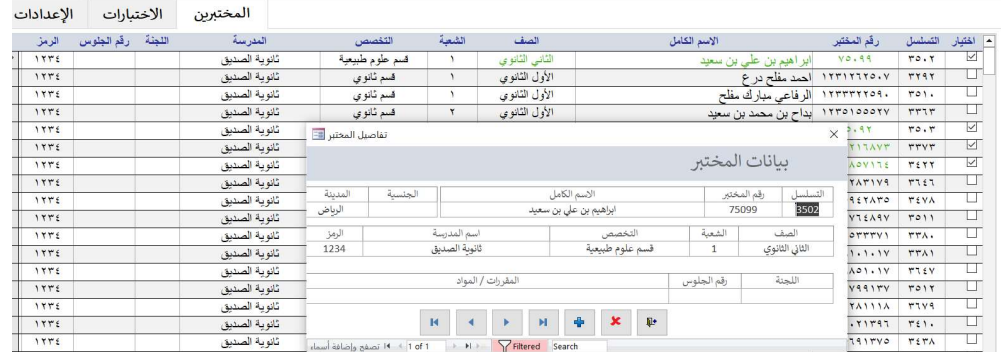

يتوفر في مجلد المختبرين أوامر ترتيب وفرز وتصفية المختبرين وأداة البحث لمعالجة هذه البيانات بسهولة. استخدم هذا المجلد قبل الاختبار لطباعة نماذج الإجابة معنونة بأسماء المختبرين ومروسة باسم المادة لتوزيع هذه النماذج في قاعة الاختبار ليدون كل مختبر اجاباته في الاستمارة التي تخصه لتصبح جاهزة للتصحيح الآلي بواسطة أي ماسح ضوئي فيما بعد. ويوفر مجلد المختبرين أدوات اختيار فئة من المختبرين وتحديد اسم المادة لطباعة استمارات الإجابات كما في الشكل. علماً بأن إضافة شعار الجهة على أصل النموذج متاح للمستخدم بواسطة برنامج الرسام (c:\windows\templates) وأن القوالب (تصاميم الاستمارات) المتوفرة تشمل 20 و 40 و 60 و 100 و 150 سؤال أختر الصحيح عربي أو إنجليزي. كما تشمل قوالب مطورة خصيصا للمدارس وهي: 88 و 68 و 65 و TF40 و TF60 تشمل أسئلة متنوعة (إختر وصح/خطأ و مزاوجة مع درجة عملي ومقالي ونموذج الاختبار عند تعدد النماذج) كما في الشكل التالي، بالإضافة إلى قوالب معتمدة في معاهد عسكرية وجامعات عربي 50 صح/خطأ و 75 إختر الصحيح و إنجليزي 120 إختر الصحيح و عربي/انجليزي 100 سؤال مع رقم الطالب).

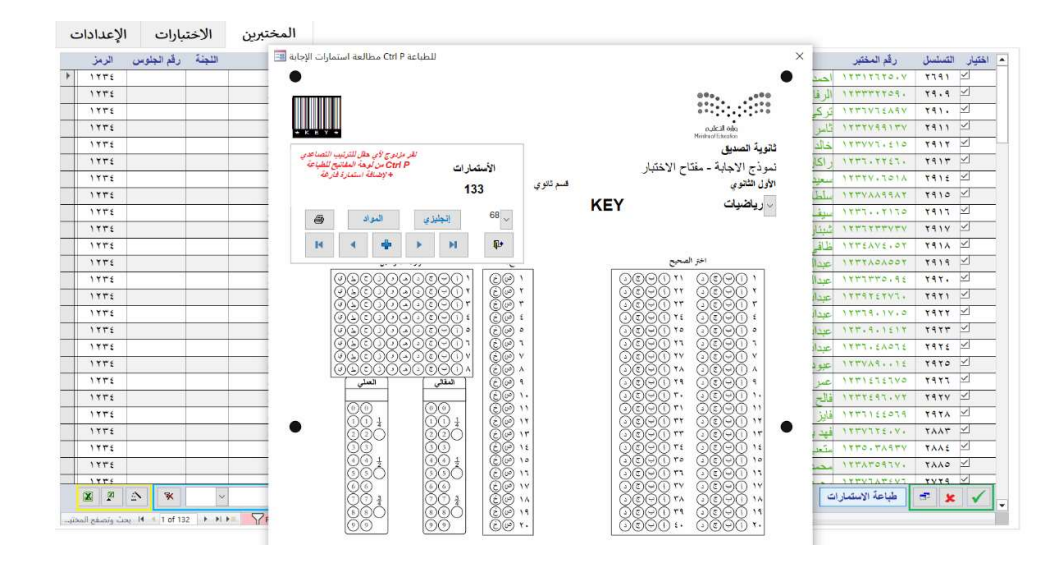

وبإختصار فإن الهدف من مجلد المختبرين هو طباعة أوراق الإجابات قبل الاختبار (غالباً معنوية بأسماء المختبرين ومفروزة ومرتبة حسب رغبة المستخدم). ويتوفر وظيفة توزيع اللجان في شاشة الإعدادات لإتاحة الفرصة لترتيب أوراق الإجابات حسب الاسم وفرزها حسب الصف والشعبة والتخصص أو اللجنة ورقم الجلوس. تجدر الإشارة الى وجود أكثر من مقطع على يو تيوب YouTube تتناول إنتاج نماذج الإجابة معنونة بأسماء المختبرين من خلال دمج بريدي آلي مدمج في تطبيق المصحح الآلي لطباعة استمارات الإجابة من قوالب متنوعة الأسئلة (عربي / إنجليزي) و بفرز وترتيب للإستمارات حسب رغبة المستخدم. لذلك فإننا لن نقدم مزيداً من الشرح عن مجلد المختبرين لأنه بديهي، بل أننا سوف نركز بالتفصيل على مجلد الاختبارات (التصحيح بعد الاختبار) لأنه يتناول تدقيق ومعالجة أوراق الإجابات بعد الإختبار وإخراج النتائج وتصديرها.

### مجلد الاختبارات:

يلبي مجلد الاختبارات جيمع احتياجات التصحيح الآلي (بعد الاختبار) من خلال أوامر سهلة الإستيعاب والتطبيق بسرعة ودقة. يستوعب هذا المجلد اختبارات جميع المواد في المنشأة التعليمية مصنفة بمتغيرات مثل المادة و الصف والشعبة والتخصص (القسم) والمدرسة. يجب حفظ جميع أوراق الإجابات في مجلد ستقل داخل مجلد المصحح11 عند تصوير أوراق إجابات المختبرين. نسمي هذا المجلد مجلد حفظ الاختبار ويجب أن يشمل مفتاح الاختبار (أداة القياس التي يقوم باعدادها أستاذ المادة وتسمى الإجابة النموذجية)، بالإضافة الى اجابات المختبرين (الطلاب أو المتدربين). تتميز الإجابة النموذجية بوجود كلمة "نموذجية" أو " KEY "في خانة رقم المختبر وتكون أرضيتها خضراء ويكون الاسم الكامل فارغ، كما أن اسم مادة الاختبار والتصنيفات الأخرى تجعل التعامل مع اختبار مادة محددة (أوشعبة من الشعب لمادة محددة) أمرا يسيراً و تجاهل غيره كأنه غير موجود على الإطلاق في قاعدة البيانات، وذلك من خلال التركيز على المادة قيد التصحيح (التصفية باسم المادة و الصف في شريط الأوامر السفلي).

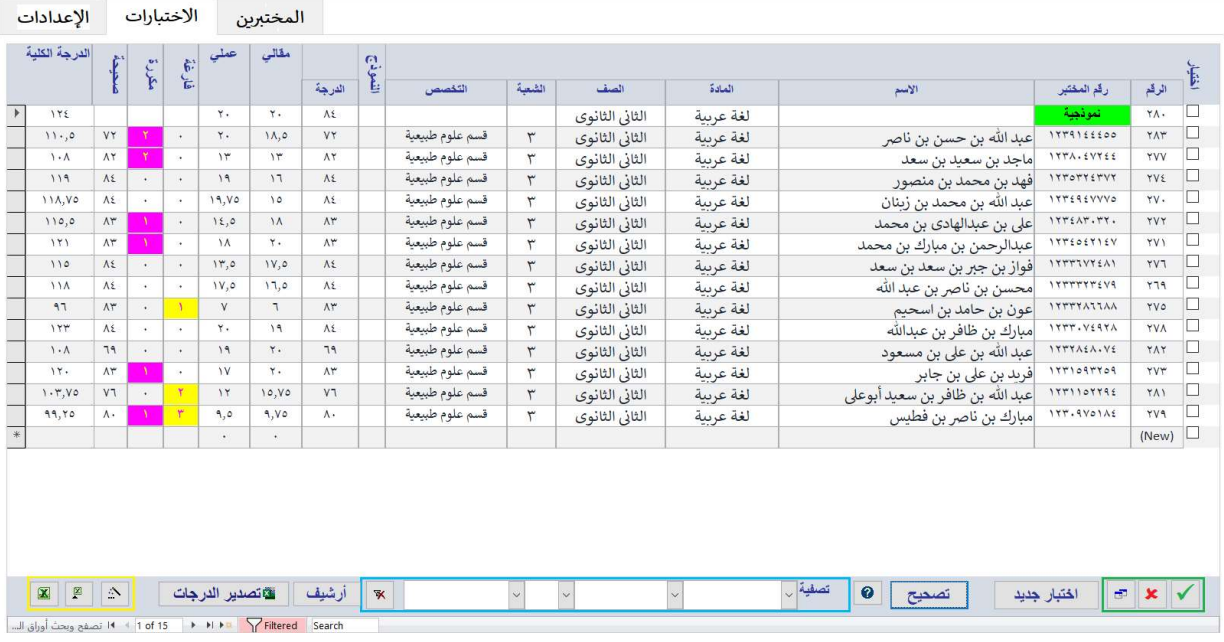

من ناحية أخرى فإن أوراق إجابات المختبرين تختلف عن الإجابة النموذجية حيث نجد أن رقم المختبر واسمه وتفاصيله كما هو موضح في مجلد المختبرين أعلاه، ويكون القاسم المشترك بين الإجابة النموذجية و إجابات المختبرين اسم المادة (والصف والشعبة والتخصص إذا كانت تلك العناصر موجودة في الإجابة النموذجية) وهذه المجموعة من الأوراق تشكل : "اختبار". يتيح هذا الأسلوب حفظ عدد كبير من الاختبارات في بيان واحد يصنف كل ورقة إجابة حسب قيم الحقول (المادة والصف والشعبة والقسم والمدرسة)، كما يسمح بمطابقة إجابات المختبرين مع الإجابة النموذجية المناسبة لتصحيح ورصد وتحليل وفرز هذا الاختبار ككتله واحده، بالإضافة إلى التمييز بين هذا الاختبار عن الاختبارات الأخرى بسهولة بموجب اسم المادة (والصف مثلاً). تجدر الإشارة إلى وجود مربع بأرضية صفراء أو بنفسجية لبعض المختبرين تبين وجود ملاحظات على ورقة الإجابة يمكن معالجتها على الشاشة. حيث يمكنك النقر المزدوج على هذه الألوان لإصلاح أوراق اجابات المختبرين للتأكد أن المختبر لم يترك إجابة سؤال فارغ أو أنه لم يكرر إجابة أي سؤال أو حتى تعديل رقم المختبر في الحالات النادرة التي تتسبب في عدم ظهور أسمه في البيان وتجعل لون أسم المختبر أحمر.

لاحظ في الشكل التالي ان المختبر لم يظلل البنود 35 الى 40 في أسئلة إختر الصحيح. يمكن إضافة الإجابات يدويا ثم حفظ هذه الإجابات وإعادة التصحيح لمعالجة مثل هذه المخالفات في حال أن الطالب استخدام قلم رصاص HB بدلاً من HB2 ولم يتعرف البرنامج على علامات التظليل لأنها باهتة جدا، علماً بأن البرنامج يحاول التعرف على الكثير من العلامات الباهته ويترك القرار النهائي للمستخدم لتحديد ما إذا كان التظيل صحيح أو إجابة ممسوحة برغبة المختبر بسهولة. أيضا يظهر في الإجابة التالية وجدود تكرار لأحد البنود يمكن تصحيح هذه المخالفة بنفس الأسلوب.

الصفحة 8 نتفق إذن أن لكل اختبار إجابة نموذجية يقوم باعدادها أستاذ المادة واجابات المختبرين نحصل عليها بعد الاختبار مباشرة من لجنة المراقبة و يبدأ مسئول تصحيح الاختبارات بأرشفة الكترونية لجميع الأوراق بواسطة الماسح الضوئي (سكانر)، غالباً بواسطة

برنامج تصوير ويندوز exe.WFS على نقاوة 250 نقطة (250 DPI بتدرج رمادي بصيغة jpg (على أنيتم حفظ الصور في مجلد واحد باسم المادة والصف ليسهل الوصول إليه لنتمكن من معالجتها ككتلة واحدة (اختبار). تجدر الإشارة إلى إمكانية توفر 4 إجابات نموذجية (أ ب ج أو د) ليتسنى معالجة وتصحيح أكثر من نموذج لنفس الإختبار (ترتيب مختلف لنفس الأسئلة لمنع الغش) يقوم البرنامج بتصحيح ورقة المختبر مع نموذج الإجابة المطابق قبل التصحيح.

**استيراد صور أوراق الإجابات:** إن تتشيط الاختيار "تصوير" في شاشة الإعدادات يتيح معالجة الأرشيف الإلكتروني لأوراق الإجابات التي سبق تصويرها بواسطة أي سكانر عادي (خارج نطاق المصحح11). وبعد حفظ صور أوراق الإجابات في مجلد (باسم المادة والصف) كما ذكرنا سالفاً يمكننا معالجتها بواسطة المصحح11 وتصحيحها. يجب عليك بعد ذلك تحديد التصميم المستخدم في قاعة الاختبار . يتوفر مجموعة من التصاميم المتاحة لتلبية الاحتياجات الشائعة في لجان الاختبار ات . علماً بأن إضافة شعار الجهة واسم المدرسة على أصل النموذج متاح للمستخدم بواسطة برنامج الرسام (\:cالمصحح11\نماذج) وأن التصاميم المتوفرة تشمل 20 و 40 و 60 و 100 و 150 سؤال أختر الصحيح عربي أو إنجليزي و 88 سؤال متنوع كما في الشكل (سؤال إختر و صح/خطأ و مزاوجة مع درجة عملي ومقالي) مصممة خصيصاً لمدارس التعليم العام كما في الشكل بالإضافة إلى نماذج معتمدة في معاهد عسكرية كثيرة (عربي 50 صح/خطأ و 75 إختر الصحيح و إنجليزي 120 إختر<br>الصحيح).

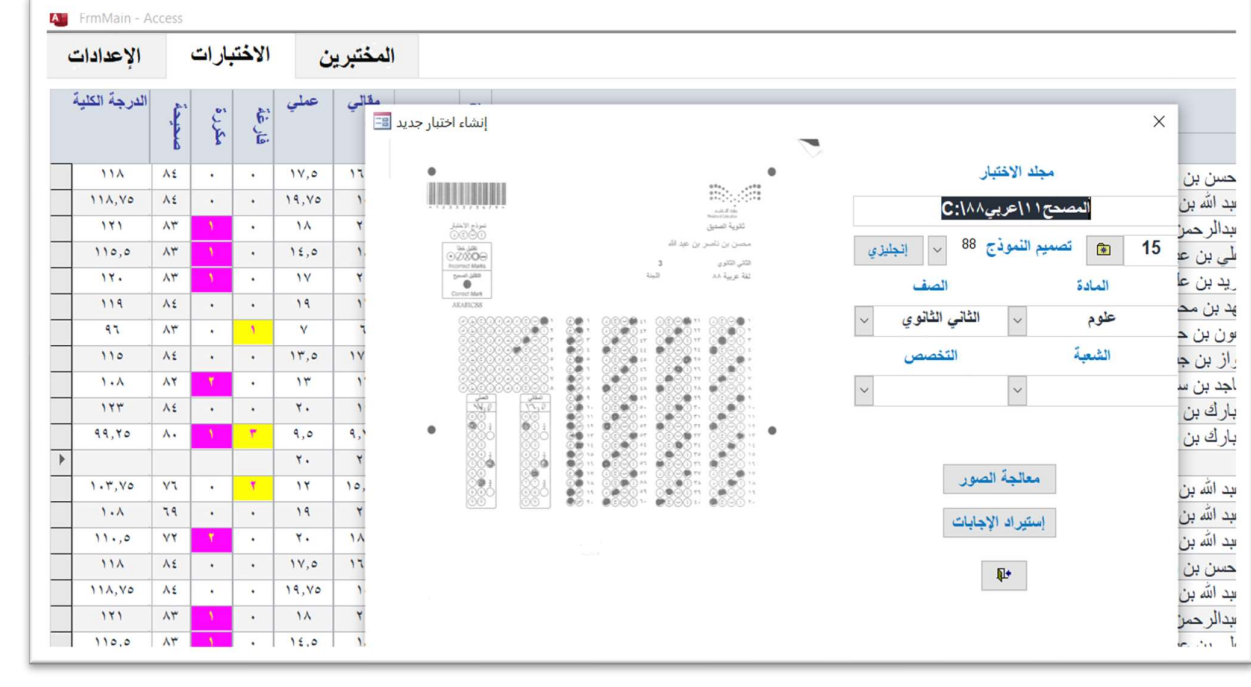

وعند تنفيذ الأمر معالجة الصور تظهر الشاشة التالية التي تعرض محتوى الأرشيف في البيان الأيمن (ملفات الصور) وصورة ورقة الإجابة المحددة في الوسط و البيانات الرقمية الأساسية التي تحتويها هذه الصورة في العمود الأيسر. يشكل رقم المختبر المرجع الأساسي لتصنيف و فهرسة ورقة الأجابة في مجلد الاختبار قيد المعالجة. يمكن تدقيق الإجابات وتعديل البيان الأيسر قبل اعتماد تحويل الصور إلى ملف بيانات وتصديره في مجلد الاختبار جاهز للإستيراد الى قاعدة بيانات المصحح11 تمهيدا<br>للتصحيح الآلي واعتماد النتائج ورصد الدرجات و تحليل الاختبار ككتلة واحدة فيما بعد<br>يتعامل المصحح11 مع الأسئلة ال

بالمدارس لتلبية متطلبات السياسة العامة للإختبارات وتنوع أدات القياس ومعاييرها في مدارس التعليم العام السعودية، كما يستوعب في اسفل الورقة خانة للإجابات المقالية القصيرة كالتعريفات القصيرة التي يكتبها المختبر في الهامش السفلي، يصحح<br>المعلم الجزء المقالي ويدون الدرجة المقالية المستحقة قبل التصحيح الآلي لحساب الدرجة الكلية للأسئلة الموضوعي

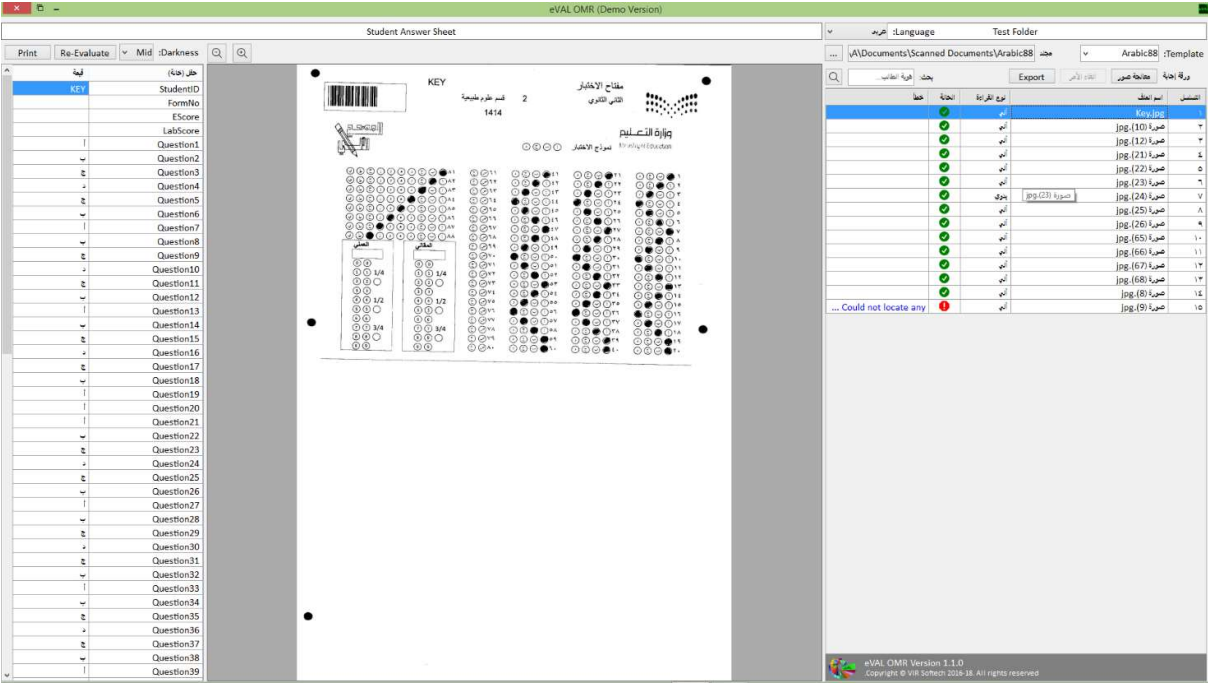

#### تصحيح الاختبار:

تشمل بيانات كل ورقة إجابة على اسم المختبر وتصنيفه و اسم المادة واجابات المختبر لمطابقتها مع الإجابة النموذجية المناسبة. كل سطر في شاشة الاختبارات يحفظ تفاصيل ورقة إجابة واحدة سواءً ورقة نموذجية (أرضية خضراء في خانة رقم المختبر) أو ورقة مختبر. حيث يمكن معاينة صورة طبق الأصل لهذة الورقة بالنقر المزدوج على الرقم التسلسلي للورقة، و عندما يكون مؤشر الماوس على ورقة إجابة نموذجية يظهر الأزرار "تصحيح" في اسفل شاشة الاختبارات ويختفي في الحالات الأخرى، لتلافي احتمال تصحيح الاختبار بموجب ورقة مختبر بدلاً من الإجابة النموذجية الخاصة بالأستاذ. وعند النقر المزدوج على أزرار "تصحيح" تتم عملية التصحيح وتفتح شاشة معالجة الاختبار وإخراج النتائج التالية:

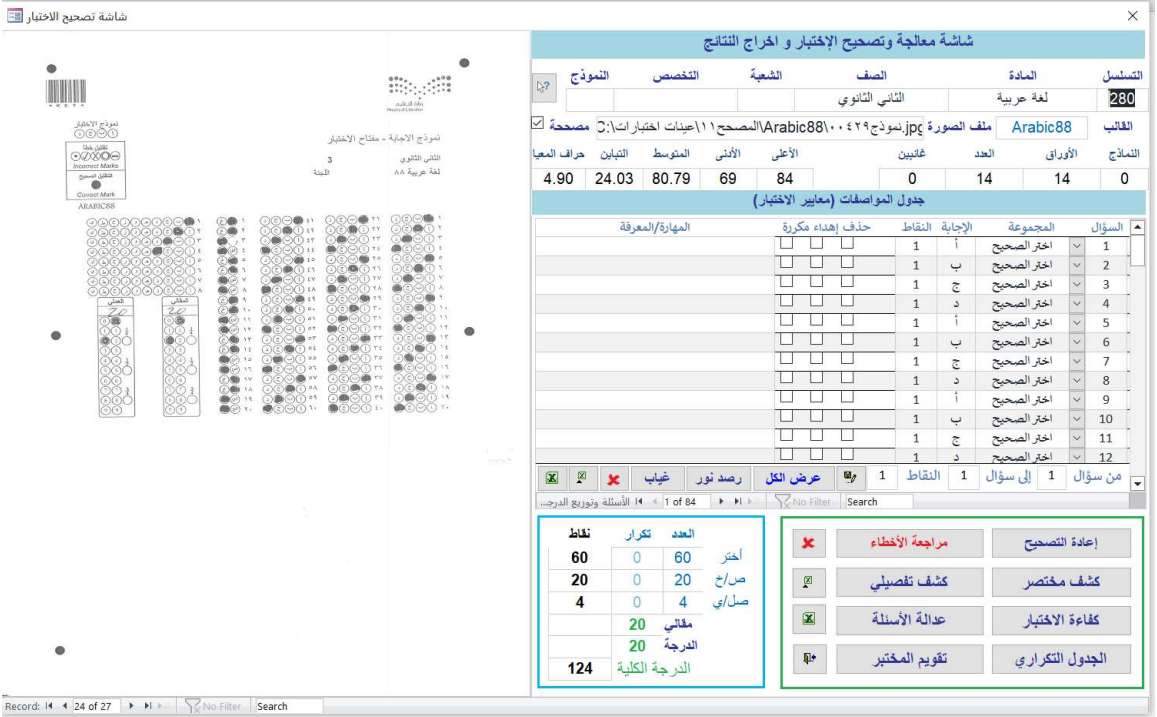

تتيح شاشة معالجة وتصحيح الاختبار تعديل الدرجة الافتراضية لأي سؤال إلى أي قيمة رقمية يرغبها المستخدم (القيمة الإفتراضية هي درجة واحدة لكل سؤال ويمكن تغييرها لكسور عشرية أو أرقام)، كما يمكن حذف واهداء الأسئلة وتحديد مهارة السؤال للاستفادة من هذه المعايير عند إعادة التصحيح والتدقيق و التحليل وإخراج النتائج. وبالامكان تعديل جدول مواصفات الاختبار المحفوظ فيما بعد أو حذفه وإعداد جدول مواصفات بشروط اخرى بسرعة ومرونة. على سبيل المثال فإن توزيع الدرجات حسب الرغبة وحذف واهداء الأسئلة وتحديد المهارات للاختبار بمرونة متاح، ويمكن الاكتفاء بالتوزيع الافتراضي للدرجات (درجة واحدة لكل سؤال وتجاهل الأسئلة الفارغة). كما يمكن السماح بأكثر من إجابة للسؤال الواحد عند الرغبة. وبعد إعداد المعايير المرغوبة وإعادة التصحيح بموجبها يمكن إعتماد النتائج و الرصد الى موقع نور أو تصدير الدرجات او التحليل الى اكسل مباشرة.

ولا يفوتنا تأكيد قدرة المصحح11 على تصحيح ورصد الأختبارات متنوعة النماذج (تلك الاختبارات التي يكون فيها نفس الأسئلة بترنيب مختلف في أكثر من نموذج لفئة من المختبرين يأدون نفس الاختبار في قاعة واحدة كما ذكرنا سالفاً). على سبيل المثال عند اعداد اختبار نهاية الفصل الدراسي لمادة العلوم لطلاب الصف الثاني لجميع الشعب فإنه من الممكن تقسيم المختبرين في هذه الحالة إلى أربع مجموعات لكل مجموعة إجابة نموذجية مختلفة (نفس الأسئلة بترتيب مختلف لمنع الغش). نجهز أربع نماذج إجابات نموذجية تشترك في اسم المادة والصف وتختلف في ترتيب الأسئلة ورمز النموذج لكي يتم تصحيح الإجابات التابعة لنموذج أ بمفتاح أ ونموذج ب بمفتاح ب... وهكذا. وعند طباعة التقارير والرصد يتجاهل المصحح11 تصنيف نموذج الاختبار لأن النماذج المختلفة تهدف الى تشتيت المختبرين أثناء أداء الاختبار فقط.

يستغرق تصحيح الاختبار ثواني معدودة، وتشمل مخرجات المصحح11 طباعة تقارير النتائج مرتبة حسب شروط الترتيب والفرز المعتمدة في شاشة الإعدادات لطباعة كشوف الدرجات وكشف الغياب و بيان أخطاء التظليل للمختبرين و رصد نور. وبعد تنفيذ أمر تصحيح في شاشة الاختبارات تصبح الإجابة النموذجية "مصححة" وتظهر أزارير عرض التقارير في المربع الأخضر كما في الشكل السابق.

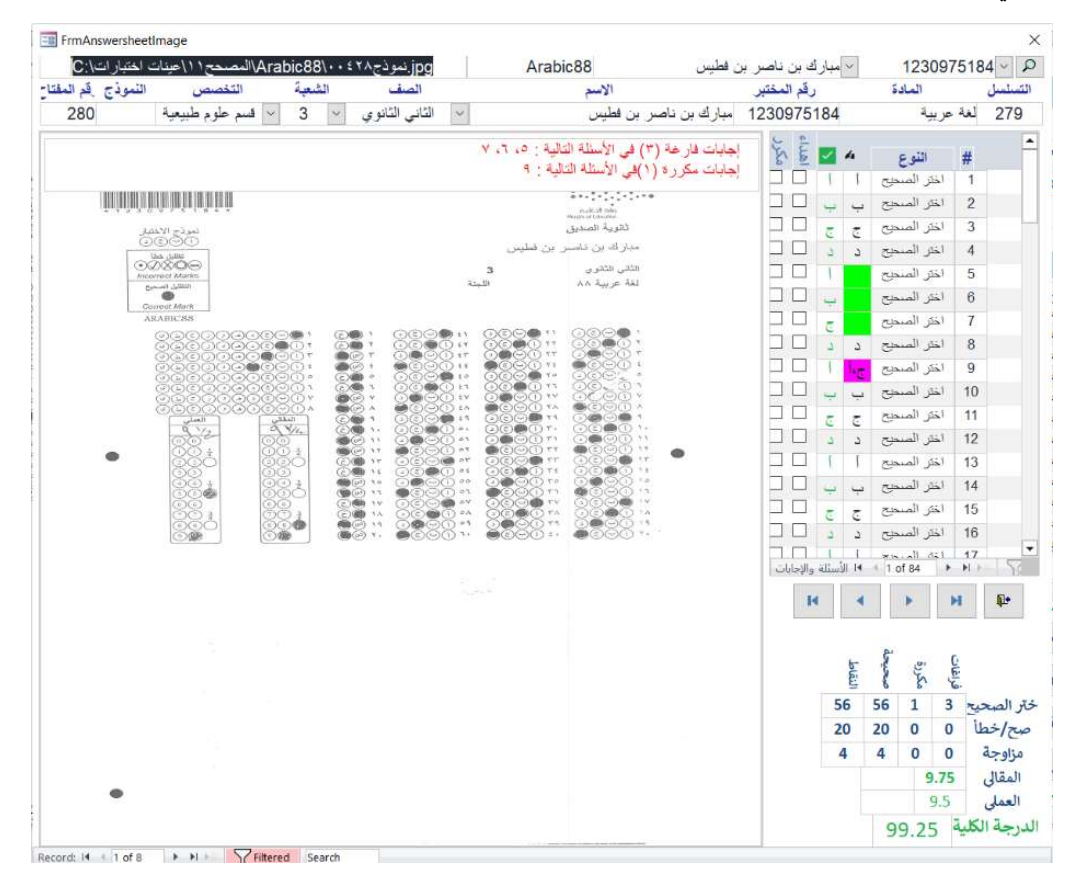

نوضح في ما يلي وظيفة كل تقرير:

- كشف درجات مختصر: يشمل اسم المختبر ورقمه و درجته الموزونة (الدرجة الكلية).
- كشف درجات تفصيلي: يشمل تفاصيل الفراغات والتكرار لإجابات الأسئلة الموضوعية والدرجة المقالية والعملي.
- كشف أخطاء الطلاب: يستعرض الإجابات المكررة والفارغة للمختبرين بعد مطابقتها مع الإجابة النموذجية واوراق الإجابات التي لم يتمكن البرنامج من استنتاج اسم وتفاصيل المختبر بسبب خلل الطباعة أو او التصوير.
- كشف الغياب: يستعرض أسماء المختبرين الذين لا يوجد لهم أوراق إجابات مطابقة لشروط الإجابة النموذجية (المادة والصف والشعبة والتخصص مثلاً)
	- بيان احصائي رقمي يحكم الأسئلة ويبين عدالة الاختبار حيث يبرز النزعات الإحصائية للمختبرين مقارنة بالمفتاح.
- تمثيل بياني حسب معامل الصعوبة والتمييز يظهر في ثناياه الإحصائيات التربوية العلمية لكل سؤال على حدة.الجدول التكراري لتوزيع الدرجات في الاختبار لبيان إنتشار درجات الطلاب على السلم المعياري المؤي للنتائج.
- الأداء الفردي التفصيلي يعرض كل مختبر في صفحة واحدة ليكشف الفروقات الفردية بين المختبرين مقارناً أداء كل مختبر مع زملاءه على مستوى السؤال (المهارة) ويحدد جوانب القصور التي تستدعي تنمية مهارة المختبر شخصياً (تغذية راجعة للمختبر بعد الاختبار). حيث يكشف المعارف القاصرة عند هذا المختبر و يحدد مسار تقويم أداءه لتحسين درجته في الاختبار ات اللاحقة (فعال جداً لتتمية مهار ات المختبر في اختبار القدر ات والتحصيلي التجريبي المتكرر واختبارات معاهد اللغة الإنجليزية).

بسهولة، إطبع التقرير الظاهر على الشاشة من خلال ضغط الإزرار الأيمن من الماوس. وحاول التصغير والتكبير وتصدير التقرير إلى ملف بصيغة أكسل أو PDF. وبعد معاينة تقارير النتائج وإعتمادها يمكن طباعتها و رصد الدرجات الى موقع نور للنظام الفصلي والمقررات و المتوسط.

يكتشف المصحح11 فور التصحيح في شاشة الإختبارت الأخطاء الشائعة في قاعات الإختبار حيث يلخص تلك الأخطاء في تنبيه فوري يحصر الأوراق الإستثنائية ويتيح معالجتها بسهولة وسرعة من خلال الأزار تدقيق الملاحظات الذي يتصفح تلك الأوراق المخالفة لإعادة التصحيح بعد تدقيق وإصلاح أخطاء كل ورقة لضمان حساب الدرجات المفقودة للمختبر كما هو موضع في الشكل التالي:

إن مقارنة ورقة المختبر مع الإجابة النموذجية تسهل كشف المخالفات (إجابات فارغة ومكررة و رقم مختبر مجهول لا يمكن عرض اسمه في بيان النتائج) ليتم حساب الدرجة المستحقة لكل سؤال في الاختبار وعرض أسم المختبر في البيان النهائي لتحقيق الهدف السامي في نشر نتائج صحيحة خالية من الأخطاء.

#### الخلاصة:

استعرضنا في هذا الدليل المختصر سهولة استخدام برنامج المصحح الآلي (الإصدار 11) و نظمنا البيانات منطقيا الى قسمين (مختبرين واختبارات) لنتمكن من معالجة هذه البيانات بكفاءة. وبينا وظيفة كل قسم لإدارة شئون الاختبارات بسهولة وسرعة. تتيح شاشة الإعدادات التحكم في البيئة التربوية ليتكيف هذا التطبيق مع الدورة المستندية المتبعة في نظام التعليم والبيئة التقنية الضرورية لتطبيق البرنامج بنجاح في بيئة تقنية في متناول الجميع وهي جهاز تصحيح اختبارات داتالينك أو جهاز سكانر عادي وطابعة ليزر عادية. كما تناولنا الأوامر المتاحة لتوطين قاعدة البيانات قبل الاختبار لطباعة نماذج الإجابة معنونة بأسماء المختبرين و تنفيذ الأمر تصحيح ليتسنى نشر نتائج صحيحة بسهولة وسرعة ودقة ومرونة. وأبرزنا أهمية تدقيق جدول مواصفات الاختبار الذي يتم إنشاءه تلقائيا لكل إجابة نموذجية (المفتاح) ليتمكن المستخدم من تحديد معايير مختلفة وإعادة تصحيح الاختبار ثم إخراج النتائج ورفع الدرجات في مدارس التعليم العام (موقع نور) لأنظمة التعليم (متوسط – تحفيظ – فصلي – مقررات) و تطبيق نفس السهولة والمرونة والسرعة في الجامعات والكليات التقنية و المعاهد الأهلية والعسكرية. وحيث أن الصورة أبلغ من 1000 كلمة فإننا نوصي بمشاهدة أشرطة فيديو في قناتنا على Youtube للتعرف على المصحح11 عن كثب.

ونظراً لسهولة تنظيم البيانات وإختصار الأوامر لحدها الأدنى وتوافق الهيكل التنظيمي لبرنامج المصحح الآلي مع الدورة المستندية في لجان التصحيح والرصد وإنسياب الإجراءات وسهولة الخطوات وتنفيذها في زمن قياسي، فقد أصبح المصحح11 الأداة الأجدر والأعلى إنتاجية في إدارة شئون الاختبارات في السعودية. لقد كان منتجنا السابق المصحح10 الأكثر انتشاراً في ميادين التربية بسبب سهولة الاستخدام والدعم الفني، وأصبح الآن أكثر تفوقا بعد أن طورنا هذا الإصدار (المصحح11) بأهداف أساسية تتلخص في السهولة والسرعة والشمولية والجودة بوظائف مختصرة لرفع إنتاجية المستخدم و تقليص الحاجة للتدريب والدعم الفني. يخفف علينا عبء كبير في التدريب (سهل جداً) والمساندة والدعم الفني ويحقق لكم سرعة ودقة وإعتماد على الذات بتكلفة في متناول الأساتذة والأستاذات.

يحق لنا وإياكم الثقة والفخر بمنتجنا

المصحح11 شريك النجاح

## ملحق الأسئلة والأجوبة

- .1 هل يوجد فيديو تدريبي على تطبيق المصحح11؟ نعم شاهد قناتنا على com.Youtube يوجد مقطع تعريفي 10 دقائق ومقطع تطبيق البرنامج 10 دقائق أيضا.
	- .2 هل يمكن أستبدال شعار المصحح الآلي بشعار المنشأة؟ نعم.
	- .3 هل بالإمكان تصحيح اختبار متنوع النماذج والدرجات (أكثر من مفتاح لنفس الاختبار)؟ نعم.
		- .4 هل يدعم البرنامج توزيع اللجان و رصد الدرجات الى نور؟ نعم.
			- .5 هل يمكن تحديد درجة مختلفة لكل سؤال على حده؟ نعم.
- .6 ما هي طريقة حذف وإهداء الأسئلة؟ تنشيط مربع الحذف أو الإهداء لأي سؤال في جدول المواصفات ثم إعادة تصحيح.
	- .7 هل يمكن تصحيح أسئلة تحتوي على أكثر من إجابة صحيحة؟ نعم.
- .8 ما هو الأفضل: حذف اختبار المادة مباشرة بعد التصحيح والرصد أو الاحتفاظ به في قاعدة البيانات؟ الأفضل حفظ الاختبار من خلال أزرار الأرشيف إلى مجلد الاختبار للرجوع إليه عند الحاجة لاحقاً. يتم حفظ البيان في مجلد صور أوراق الاختبار.
	- .9 هل يمكن إضافة ورقة إجابة مختبر غائب بعد تصحيح الاختبار؟ هذا غير ضروري ونعم يمكن إضافة ورقة إجابة وهمية لمختبر غائب وهذا يتطلب إعادة تصحيح الاختبار. ويوجد ازرار يطبع بيان بالطلاب الغائبين.
- .10 كيف أدقق ورقة إجابة طالب واقارنها بالمفتاح؟ ضع مؤشر الماوس على ورقة المختبر ثم أنقر على الرقم التسلسلي.
- .11 ما هي أنواع الماسح الضوئي المتوافقة مع برنامج المصحح11؟ أي نوع بشرط التصوير بصيغة Jpg على نقاوة 300 نقطة تدرج رمادي وجه واحد. الأفضل أن يشمل السكانر صينية تغذية أوراق ألية وسريع إذا تجاوز عدد أوراق الإجابات في اليوم الواحد 500 ورقة.
- .12 هل الأفضل أجهزة تصحيح الاختبارات المخصصة أو الماسح الضوئي "سكانر"؟ أجهزة التصحيح ممتازة و تصحح وتوثق التصحيح على كل ورقة إجابة وتطبع تغذية راجعة للأستاذ والمختبر. الماسح الضوئي "سكانر" لا يوثق عملية التصحيح على ورقة المختبر لكن المصحح11 أقوى وأفضل وأكثر مرونة عند التعامل مع نماذج الإجابة حيث يطبع من قوالب أساسية تكون معنونة بأسماء المختبرين ولا حاجة لشراء نماذج خاصة مسبقاً ويتوفر قوالب مختلفة 20 و 40 و TF40 و 60 و TF60 و 68 و 88 و 100 و id100 و 150 سؤال كل قالب يوجد عربي وإنجليزي رديف.
- .13 هل يوجد فرق في الأداء والدقة ببين أجهزة التصحيح والماسح الضوئي؟ نعم أجهزة التصحيح يمكن استخدامها بدون حاسب آلي حيث تصحح وتطبع على ورقة الطالب مباشرة بدون كمبيوتر، بينما أجهزة السكانر تحتاج تدقيق ومعالجة إجابات الطلاب وإصلاح عدم قدرة البرنامج على التعرف على تظليل بعض العلامات التي لا تظلل بشكل جيد في شاشة تدقيق ورقة الإجابة. ويمكن طباعة بيان بالأوراق التي تشمل إجابات فارغة ومكررة.
	- .14 وماذا عن الفرق في التكلفة بين الطريقتين؟ أجهزة التصحيح تتطلب شراء نماذج مسبوقة الطباعة بينما يمكن طباعة النماذج بالنسبة للماسح الضوئي بواسطة أي طابعة ليزر. أجهزة التصحيح تتطلب قلم رصاص بينما التصوير يتعامل مع الحبر والرصاص. أجهزة التصحيح محدودة الوظيفة وقيمتها ضعف سعر شراء سكانر عادي.
- .15 هل نحتاج برامج مساندة لاستيراد الأسماء من موقع نور أو رصد الدرجات الى موقع نور؟ لا. هذه الوظائف متوفرة في برنامج المصحح11 لجميع أنظمة التعليم: متوسط – مسارات – مقررات – تحفيظ - منازل.
	- .16 هل البرنامج مجاني؟ لا. لأن رخصة استخدام المصحح11 صالحة لمدة سنة يتوقف البرنامج عن العمل بعد ذلك ويتطلب تجديد الاشتراك.
	- .17 هل يوجد فترة تجريبية للبرنامج؟ لا. ولكن يوجد مقاطع يوتيوب ونسخة تجريبية مع عينة اختبار لتقييم البرنامج.
- .18 هل يوجد ضمان على المصحح11؟ لا. قيمة الاشتراك غير قابلة للاسترداد وغير ملزمة للتجديد. لأن المبلغ المدفوع يشمل ضرائب وتكاليف تدريب ودعم فني وجهود بشرية ونحن أيضا ندفع قيمة الترخيص مسبقاً لأطراف أخرى.
- .19 ما هي أساليب التدريب على البرنامج؟ أ) دليل المستخدم، ب) مقاطع YouTube، ج) التدريب عن بعد، و د) المساندة والدعم الفني لتعزيز الخبرة مع الوقت.
	- .20 كيف يمكنني الحصول على مزيد من المعلومات؟ شاشة للاتصال بنا في موقعنا net.Almodir أو الاتصال بنا على الرقم 0505441412 عبد الرحمن المزيد.
- .21 ما هي أقل تكلفة ممكنة لتطبيق التصحيح الآلي؟ شراء جهاز محمول 2500 ریال وطابعة/سكانر 7A HP بسعر 800 ریال وتركيب برنامج المصحح الآلي 3500 ریال. وبعد فترة ضمان السنتين، تجديد رخصة اشتراك لاستخدام البرنامج سنويا بسعر 690 ریال. في حال توفر حاسب آلي وطابعة ليزر وسكانر فإن التكلفة تتقلص إلى 3500 ریال (للسنة ً الأولى علماً بوجوب تجديد رخصة الإستخدام بعد ذلك سنوياً بمبلغ 690 ريال).